## **ПАМЯТКА-НАВИГАТОР**

## **по оформлению на сайте «BUS.GOV.RU» возможного участия граждан в оценке деятельности и отзыва о работе ГБПОУ «Нальчикский колледж легкой промышленности»**

1. Первым шагом необходимо открыть в браузере (рекомендуется использовать браузер Yandex) сайт bus.gov.ru и пройти авторизацию через систему «ГосУслуги» выполнив команду «Войти → Гражданам»:

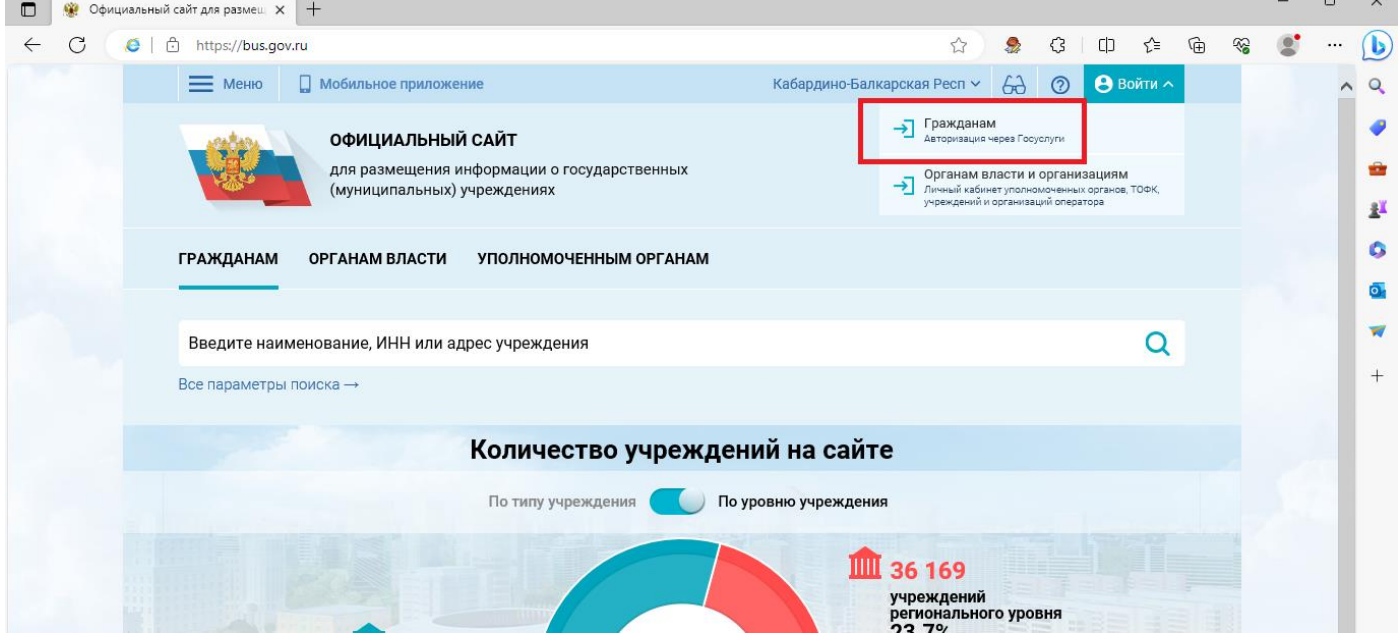

2. После прохождения авторизации необходимо вернуться на сайт bus.gov.ru, заполнить поисковое поле, указав ИНН организации «0725003457», нажать кнопку «Найти» (значок «лупы») и перейти по найденной ссылке:

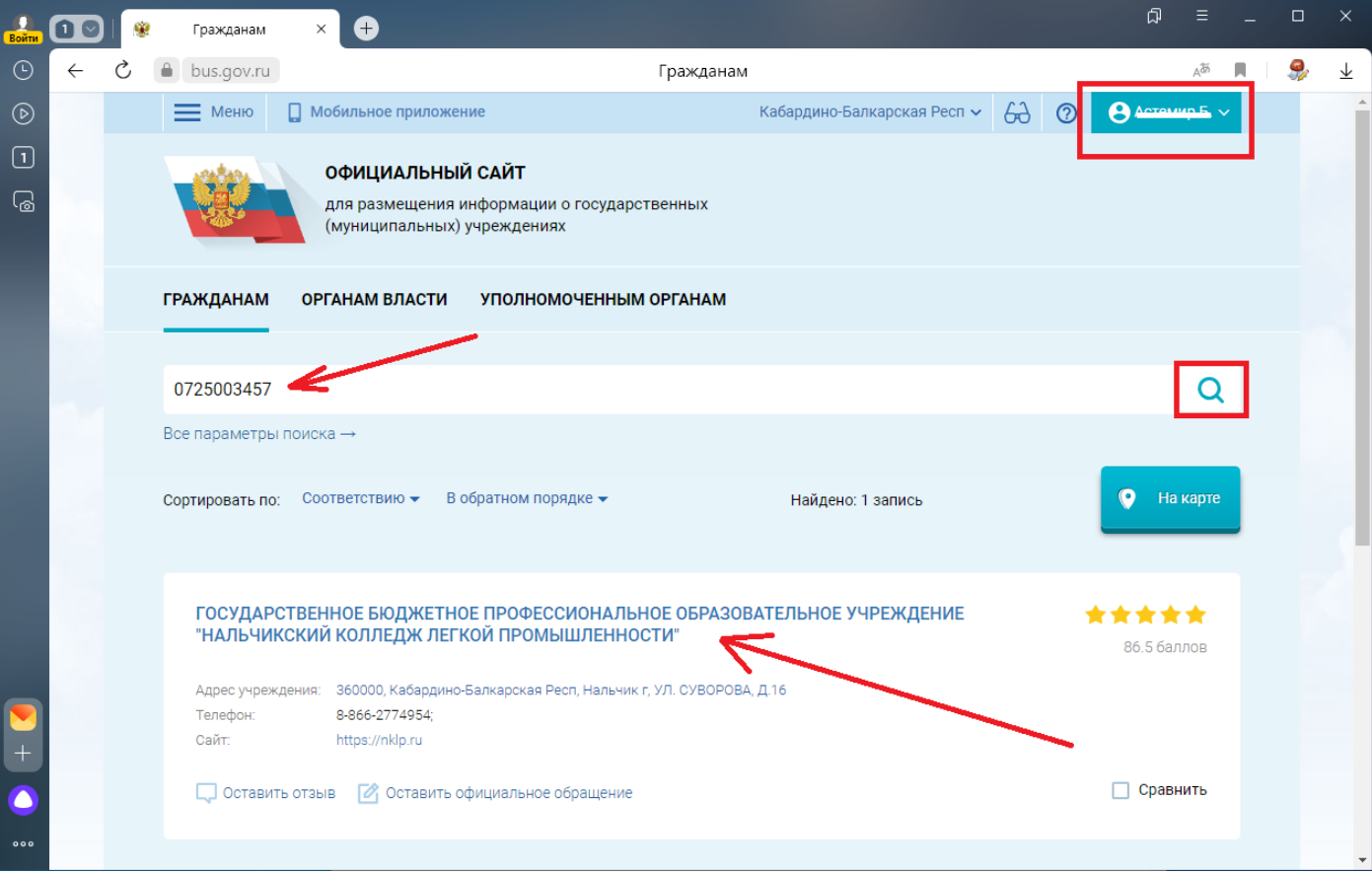

## 3. Далее нажать на кнопку «Оставить отзыв»:

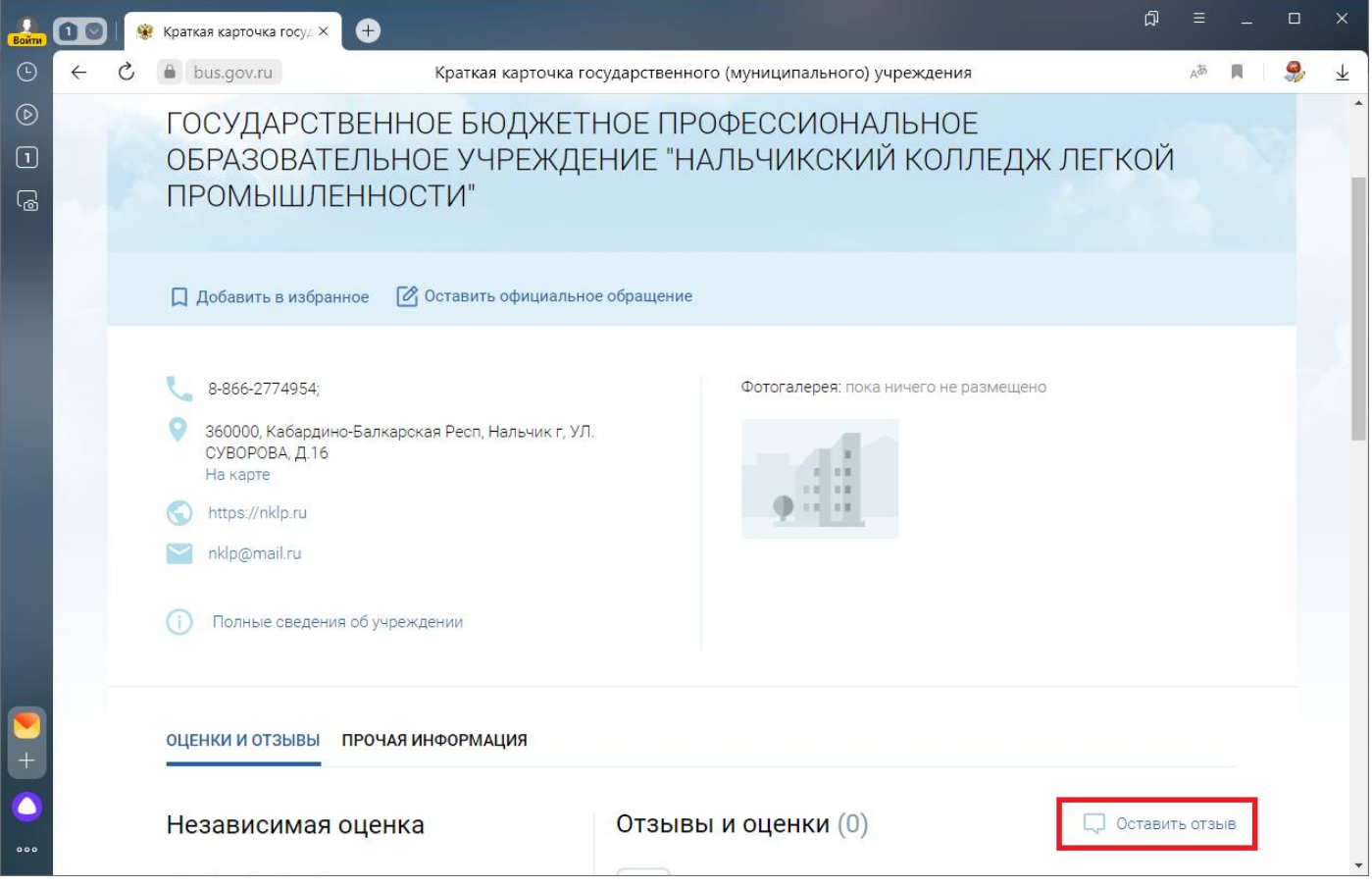

4. В открывшемся документе, пролистав вниз, поставить галочку напротив надписи «Я прочел и согласен с условиями политики формирования отзывов» и нажать на кнопку «Оставить отзыв»:

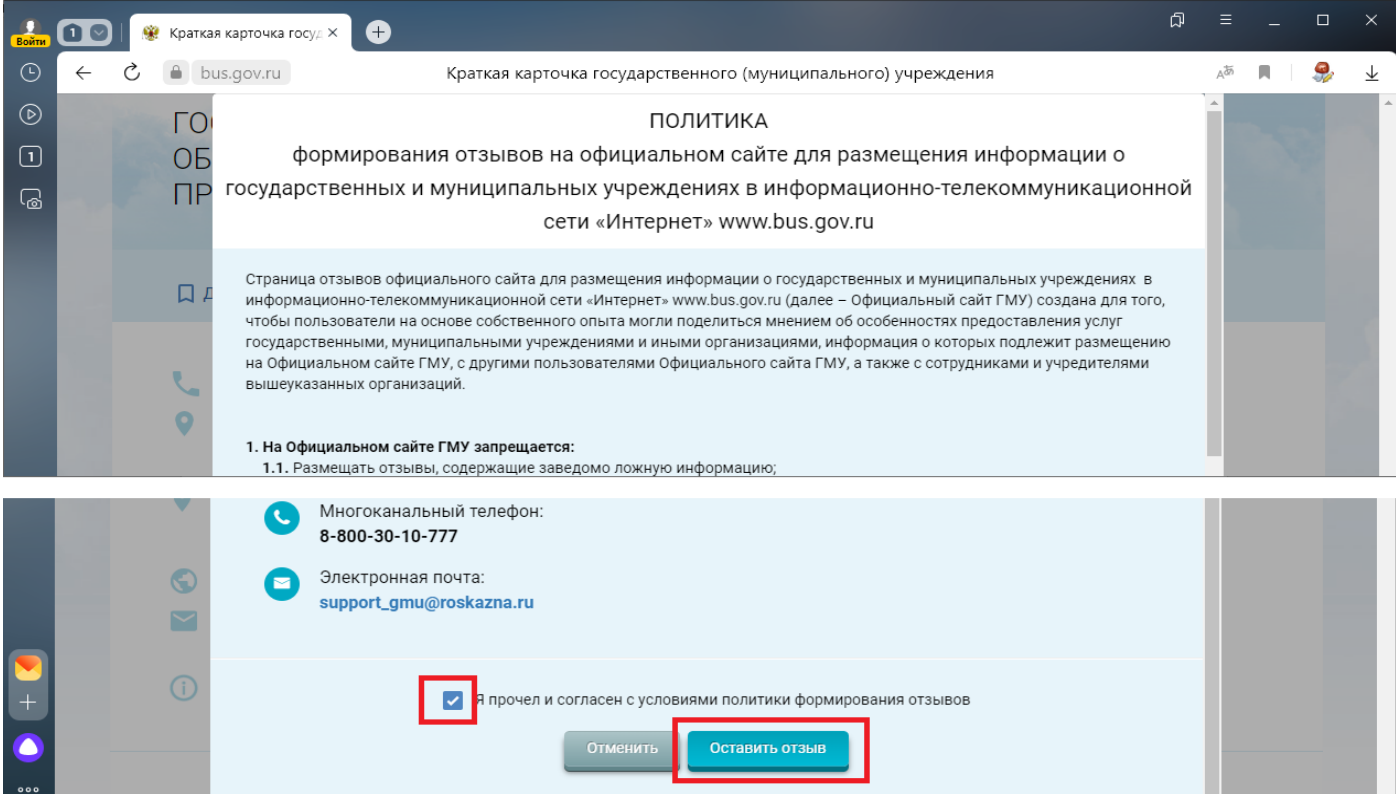

## 5. Заполнить все необходимые поля и нажать кнопку «Отправить»:

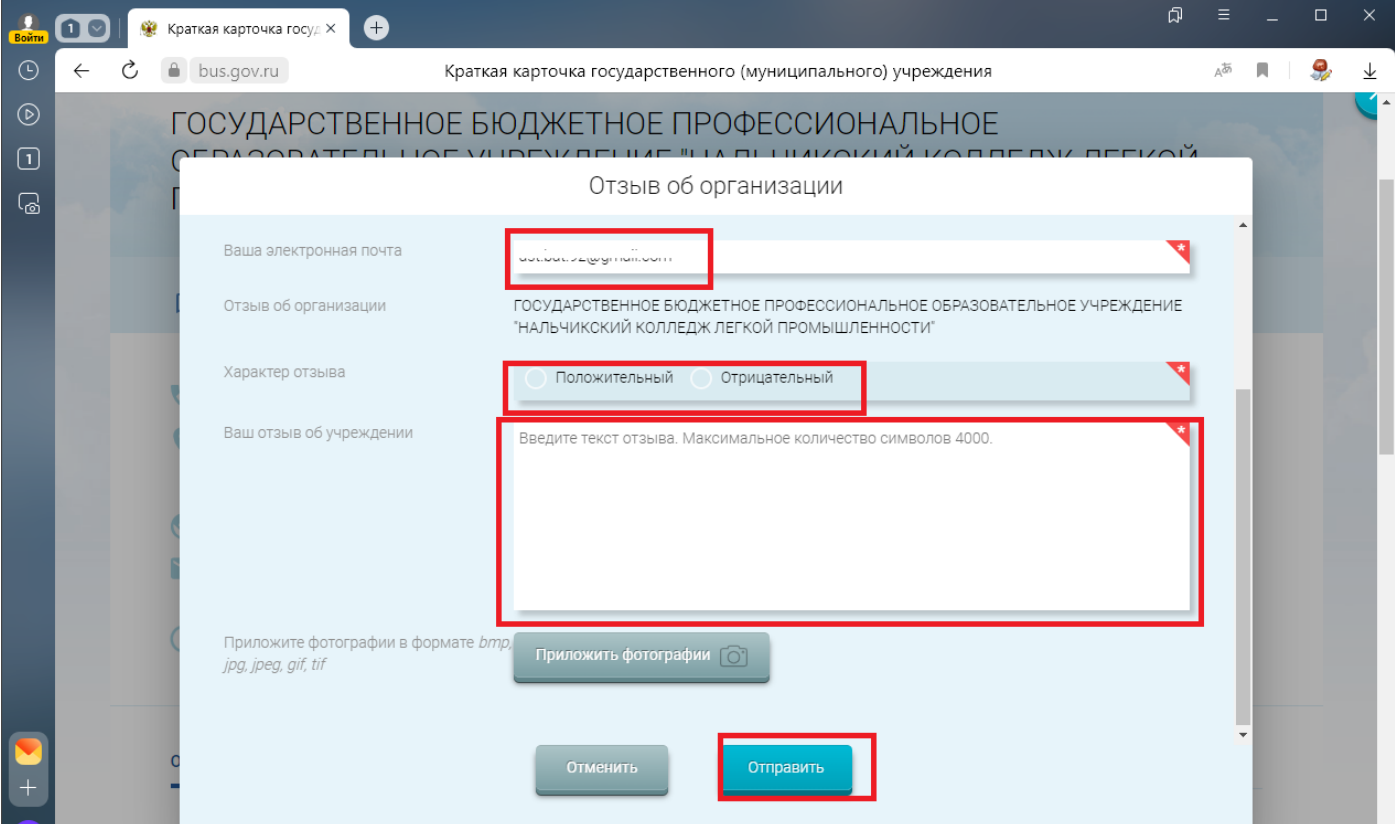